# **Software Engineering in the<br>Arts and Humanities Arts and Humanities**

 $\frac{1}{\sqrt{2}}$  ,  $\frac{1}{\sqrt{2}}$  ,  $\frac{1}{\sqrt{2}}$  ,  $\frac{1}{\sqrt{2}}$  ,  $\frac{1}{\sqrt{2}}$  ,  $\frac{1}{\sqrt{2}}$  ,  $\frac{1}{\sqrt{2}}$  ,  $\frac{1}{\sqrt{2}}$  ,  $\frac{1}{\sqrt{2}}$  ,  $\frac{1}{\sqrt{2}}$  ,  $\frac{1}{\sqrt{2}}$  ,  $\frac{1}{\sqrt{2}}$  ,  $\frac{1}{\sqrt{2}}$  ,  $\frac{1}{\sqrt{2}}$  ,  $\frac{1}{\sqrt{2}}$ 

 $\mathcal{L}$  -  $\mathcal{L}$  )  $\mathcal{L}$  and  $\mathcal{L}$  (  $\mathcal{L}$  )  $\mathcal{L}$  (  $\mathcal{L}$  )  $\mathcal{L}$ 

## **Admin**

### **Admin**

- Lab 0
	- Due Wednesday 9/11 by 11:59am. Be sure to fill out the form too!

- Lab 0
	- Due Wednesday 9/11 by 11:59am. Be sure to fill out the form
- Office Hours
	- Tuesdays from 5:00pm to 6:30pm, CS50 Office
		- 125 Mt. Auburn St, 3rd Floor; may need to sign in w/ security guard
		- HUID swipe will be setup for you to be able to access during that time

- Lottery
	- If you were lotteried into the course, be sure to have your petition approved on my.harvard ASAP.
	- my.harvard bug might show you as needing to sign up for a<br>"LAB"? If so, delete the course from your cart and re-add it," and that should go away! and that should go away!

**Last Time**

### **Last Time**

- Git
- HTML
- CSS

### **This Time**

- Git
- HTML
- CSS

### **This Time**

- Git
	- Branching, Forking, Remotes, Pull Requests
- HTML
	- Links, Forms, HTML4 vs. HTML5
- CSS
	- Precision selectors
- Bootstrap
- Sass

## **Git, continued**

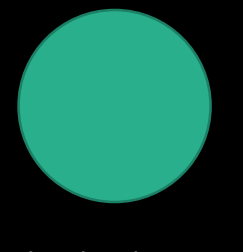

initial commit

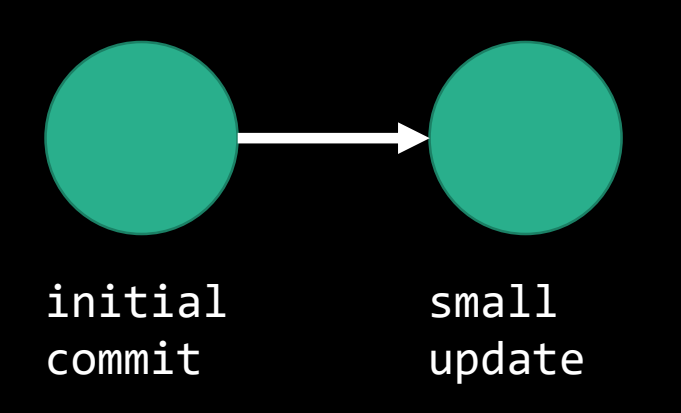

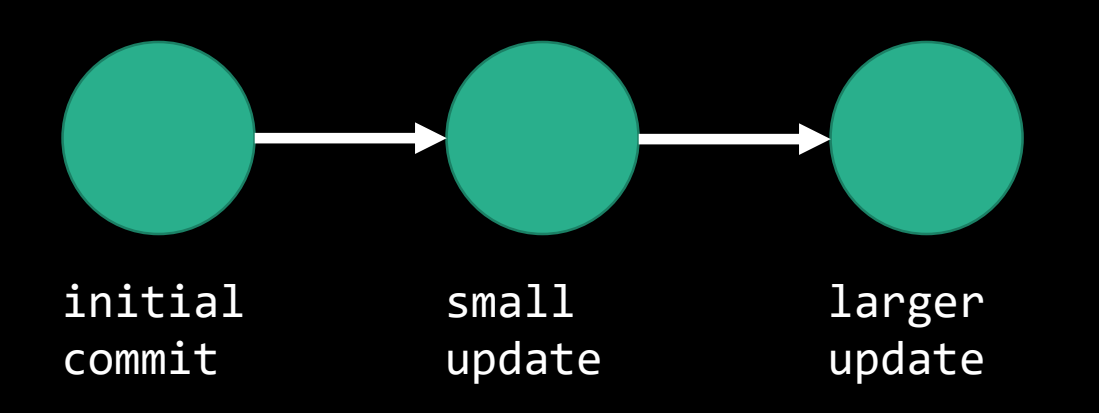

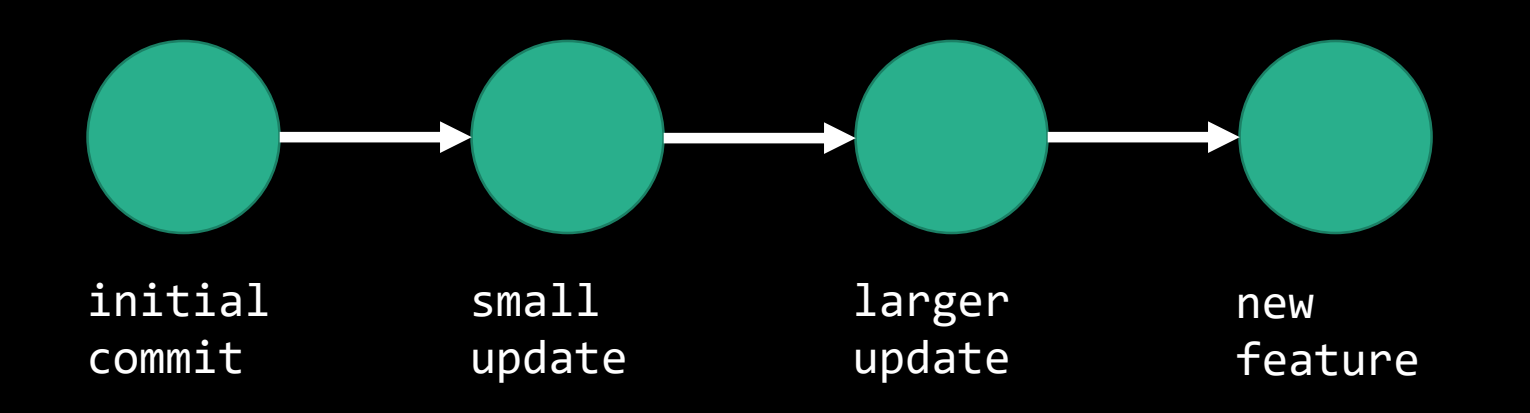

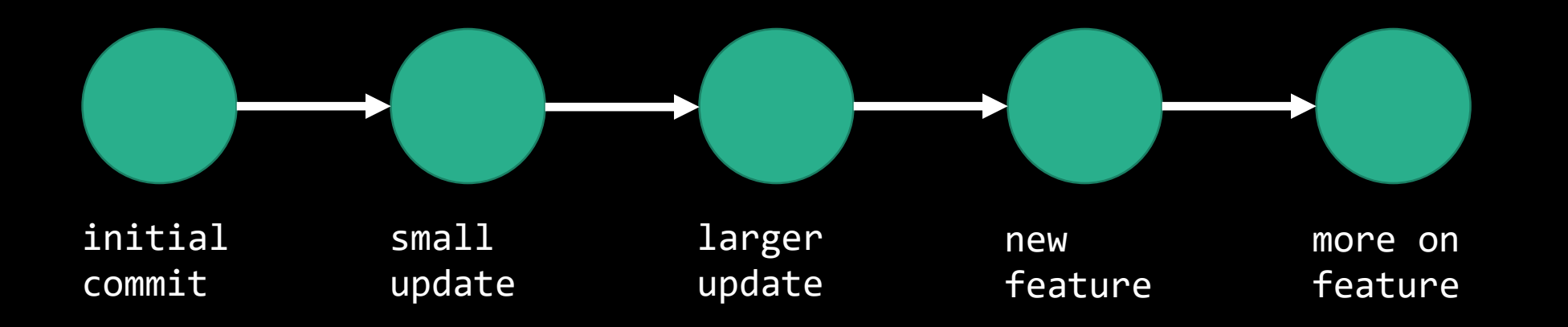

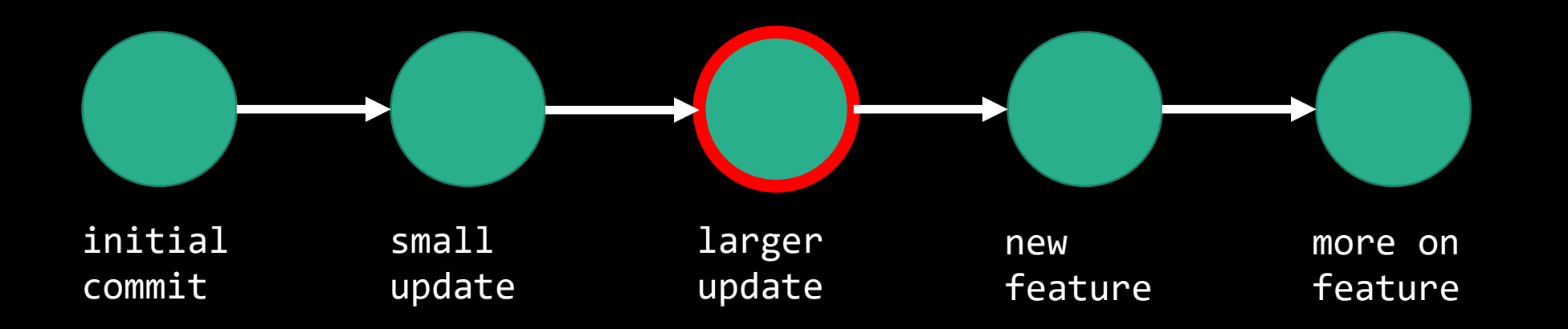

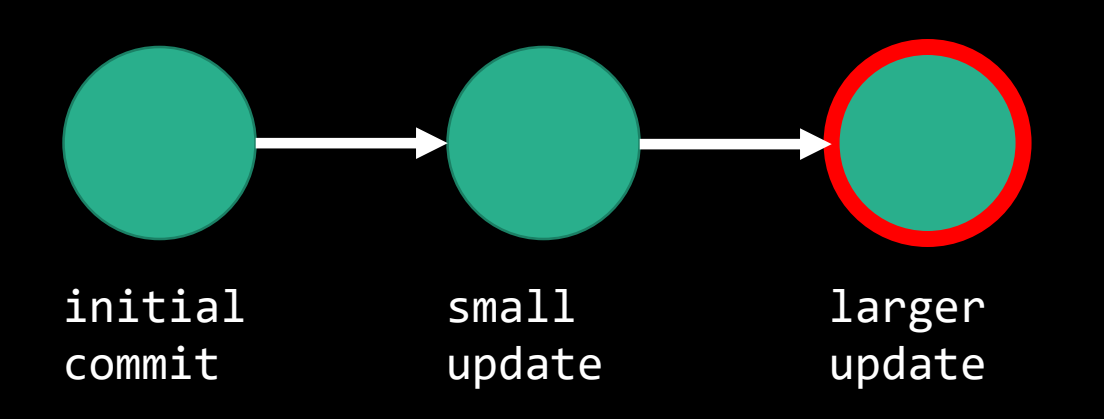

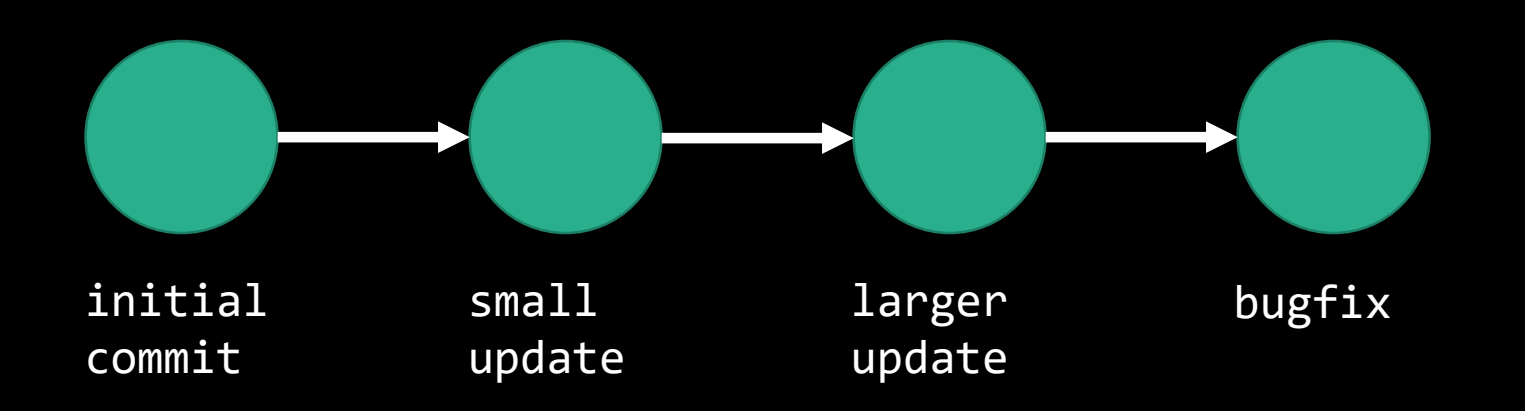

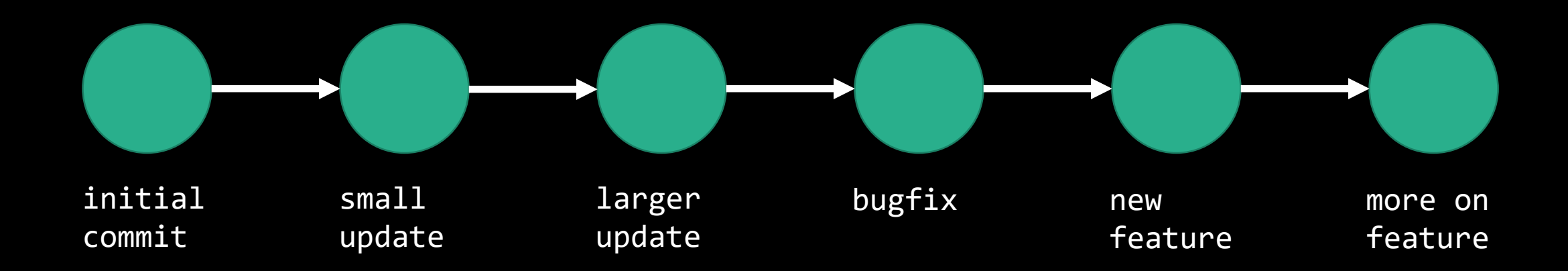

• Used to get an identical copy of your repository that can<br>be edited and tested separately without impacting be edited and tested separately with the set of the set of the set of the set of the set of the set of the set of the set of the set of the set of the set of the set of the set of the set of the set of the set of the set o production environments.

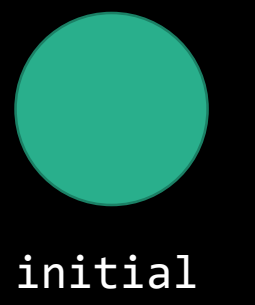

commit

• Used to get an identical copy of your repository that can<br>be edited and tested separately without impacting be edited and tested separately with the set of the set of the set of the set of the set of the set of the set of the set of the set of the set of the set of the set of the set of the set of the set of the set of the set o production environments.

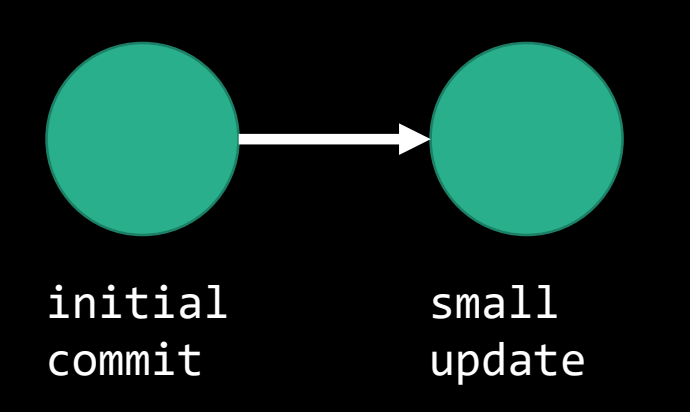

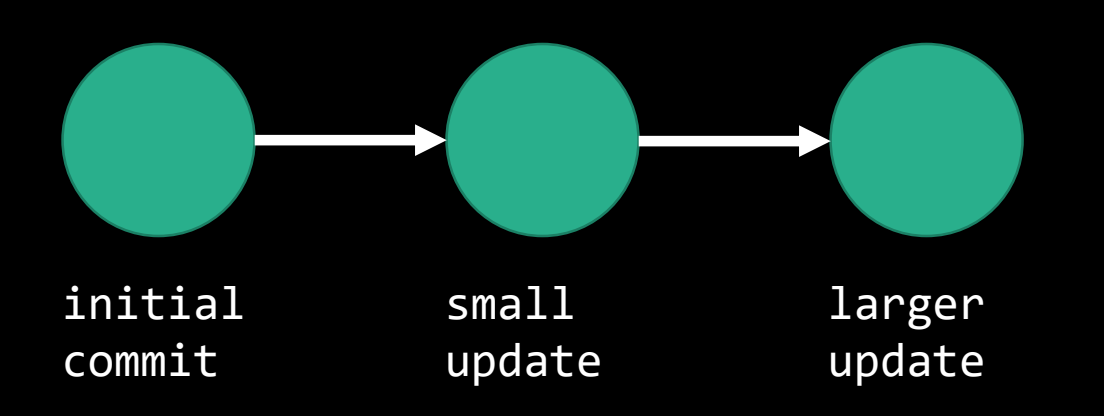

• Used to get an identical copy of your repository that can<br>be edited and tested separately without impacting be edited and tested separately with the set of the set of the set of the set of the set of the set of the set of the set of the set of the set of the set of the set of the set of the set of the set of the set of the set o new

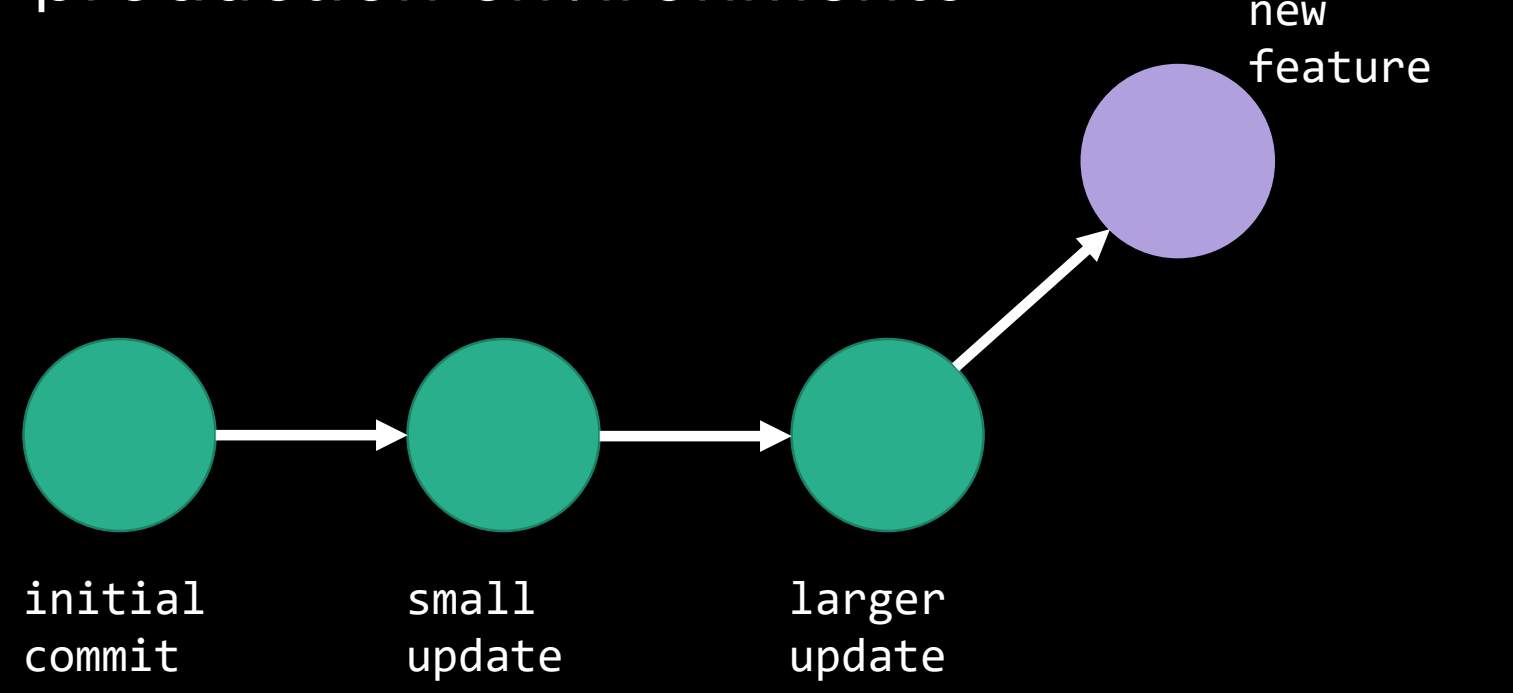

• Used to get an identical copy of your repository that can<br>be edited and tested separately without impacting be edited and tested separately with the set of the set of the set of the set of the set of the set of the set of the set of the set of the set of the set of the set of the set of the set of the set of the set of the set o new more on

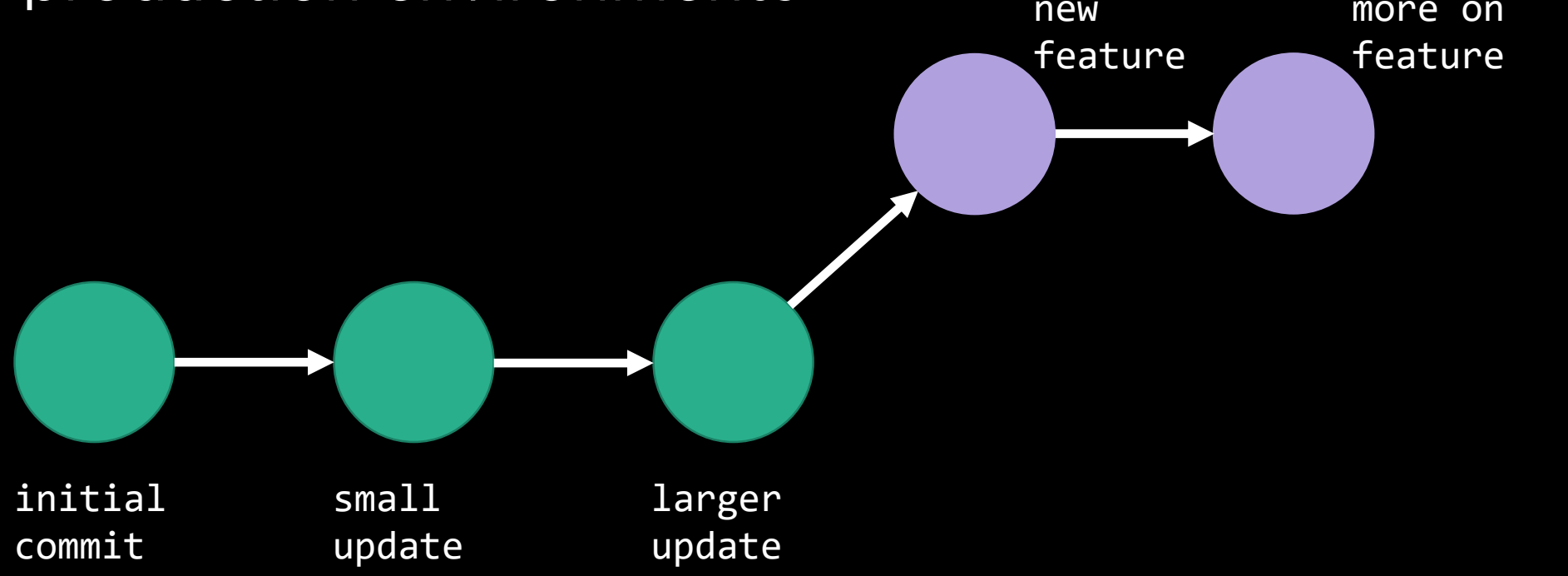

• Used to get an identical copy of your repository that can<br>be edited and tested separately without impacting be edited and tested separately with the set of the set of the set of the set of the set of the set of the set of the set of the set of the set of the set of the set of the set of the set of the set of the set of the set o new more on

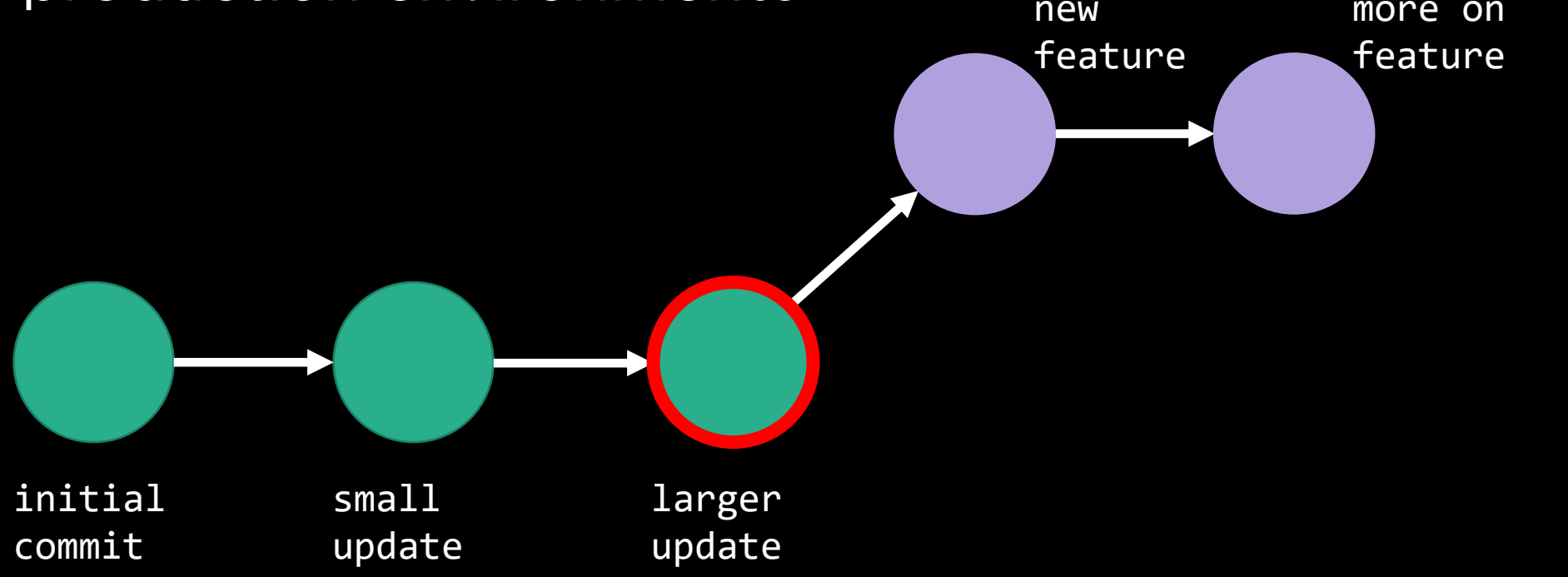

• Used to get an identical copy of your repository that can<br>be edited and tested separately without impacting be edited and tested separately with the set of the set of the set of the set of the set of the set of the set of the set of the set of the set of the set of the set of the set of the set of the set of the set of the set o new more on

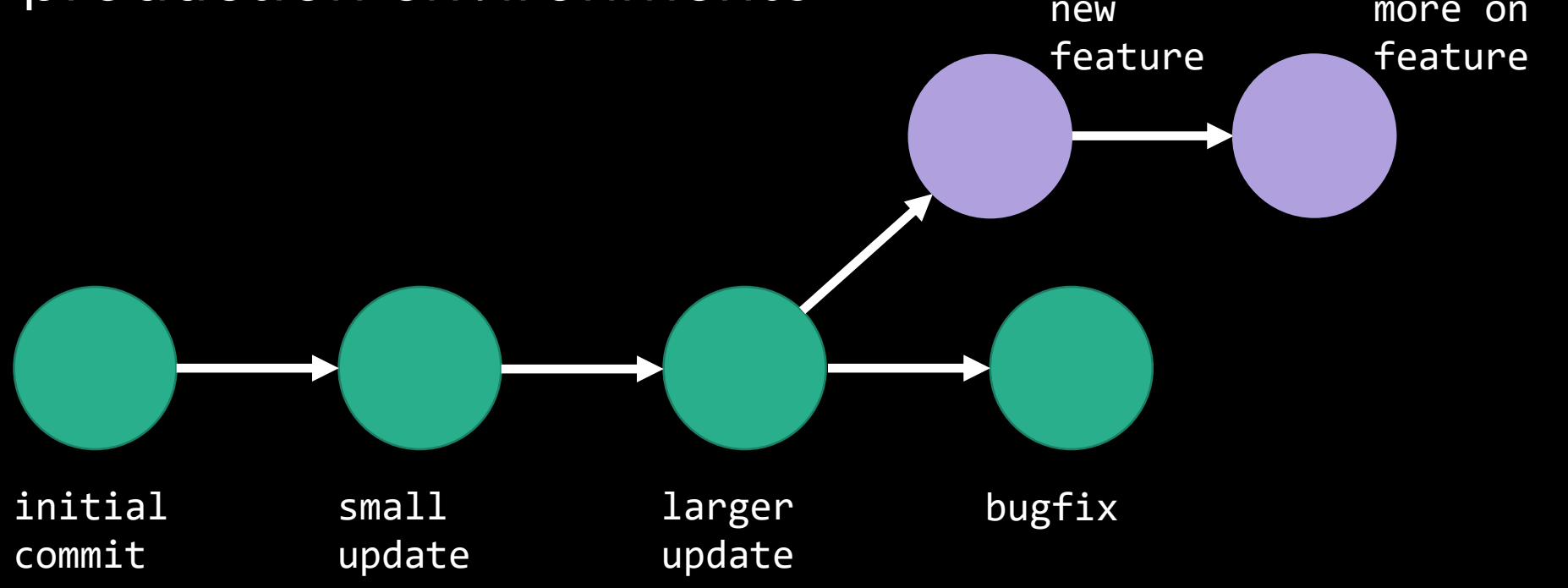

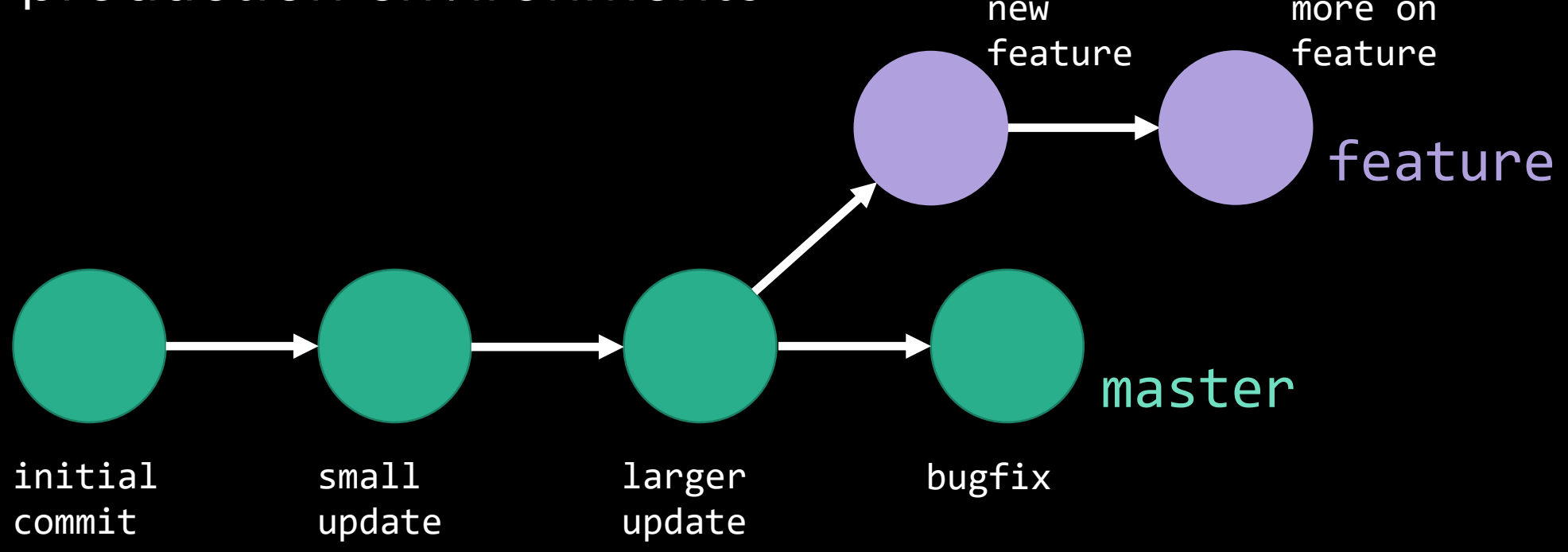

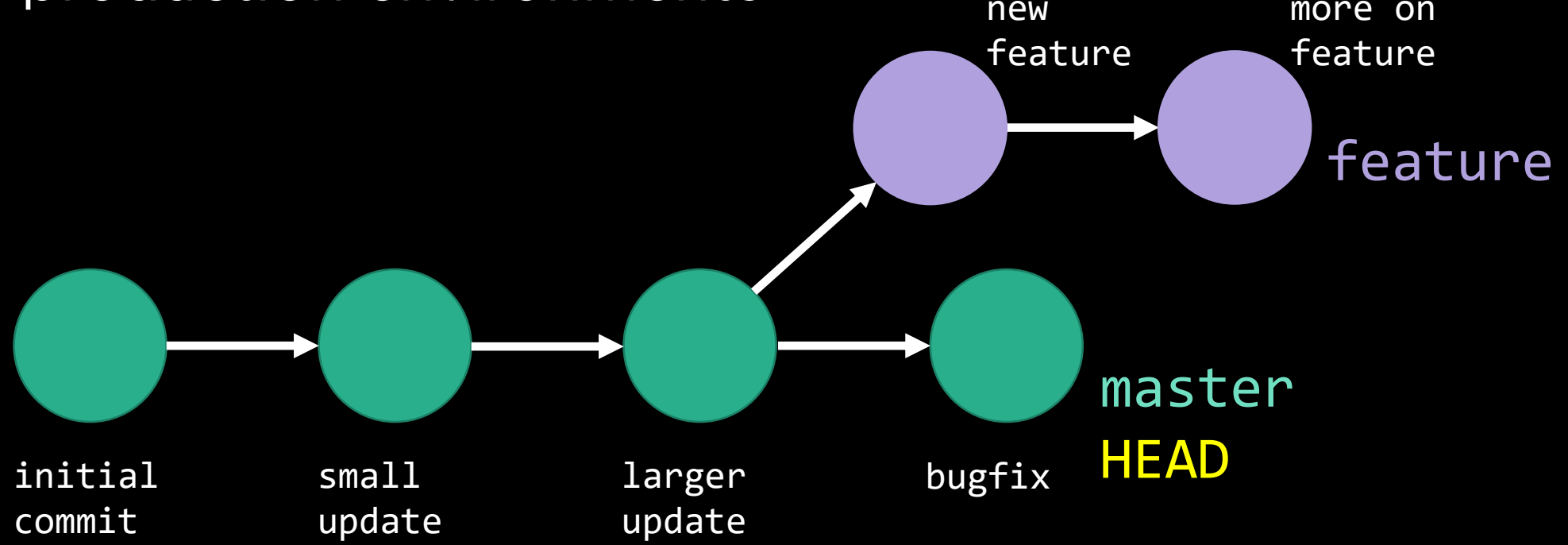

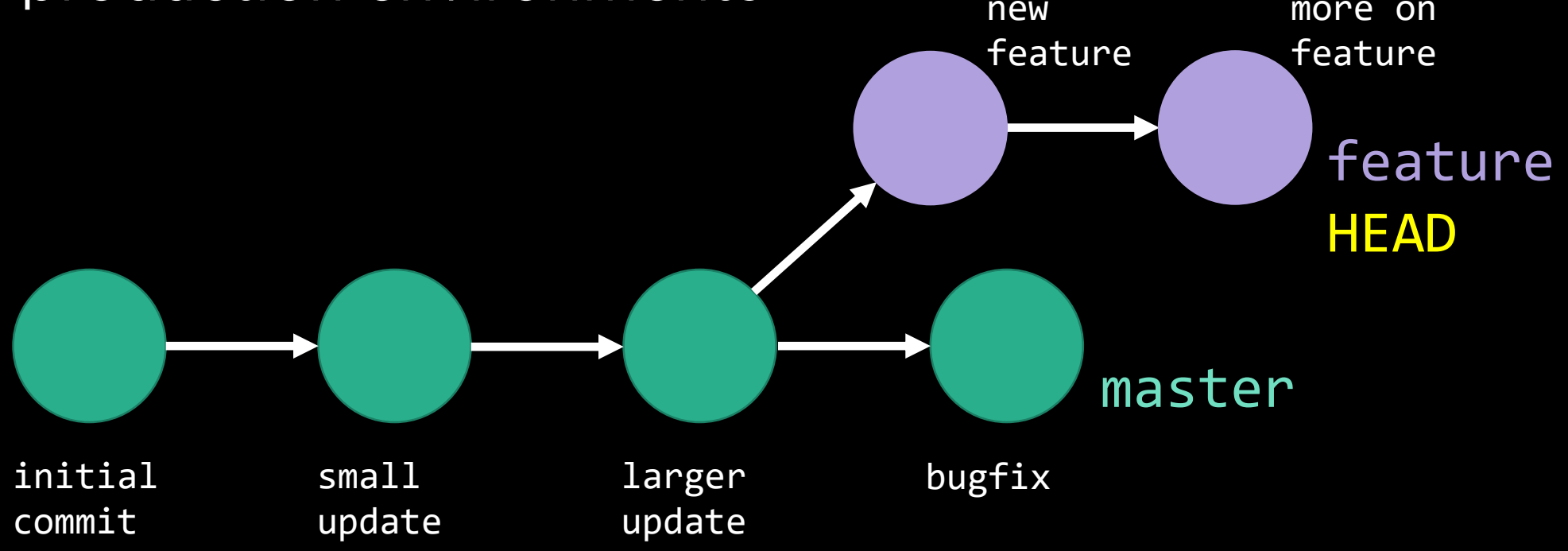

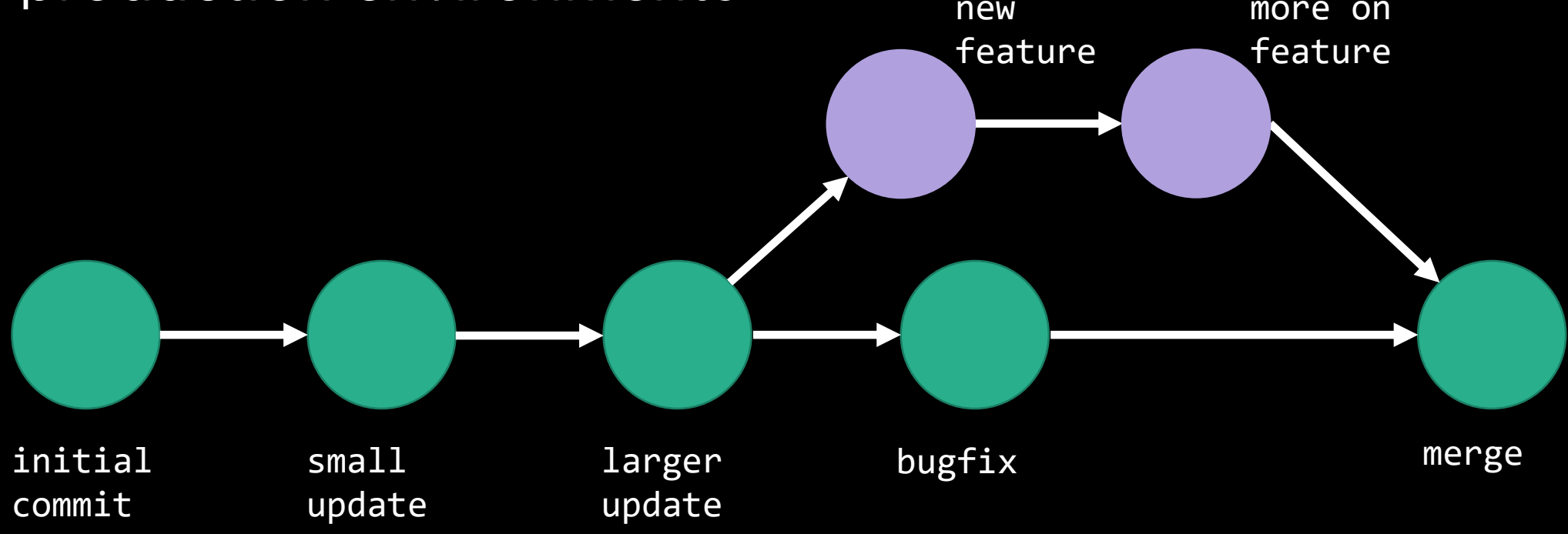

• Used to get an identical copy of your repository that can<br>be edited and tested separately without impacting production environments. production environments.

> git branch git branch <name> git checkout <name> git merge <name>

**Remotes**

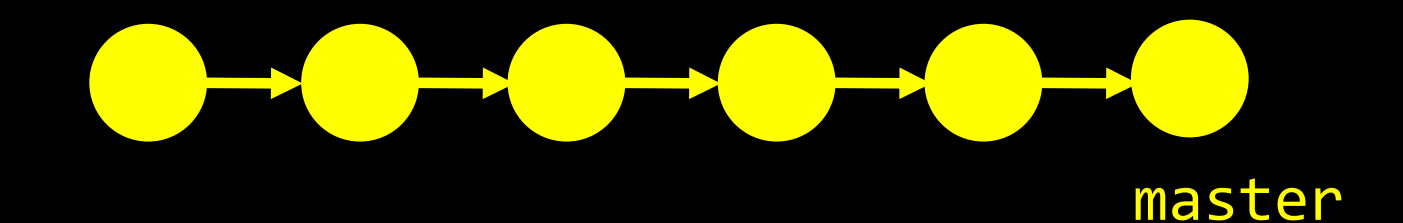

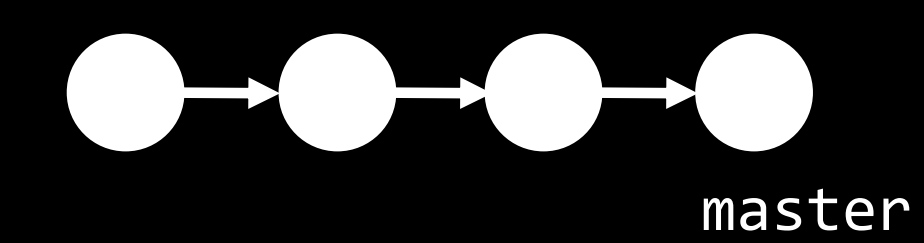

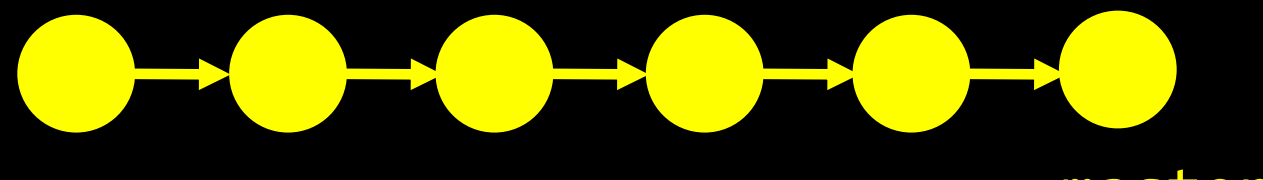

master

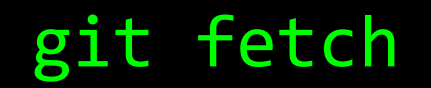

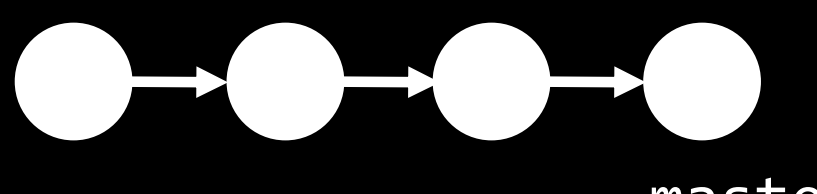

git fetch

• Recall that there's a distinction between code on your<br>local device and code on the "remote", e.g. GitHub. local device and code on the "remote", e.g. GitHub.

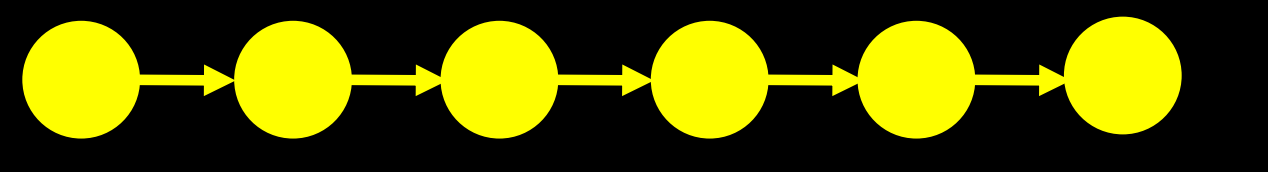

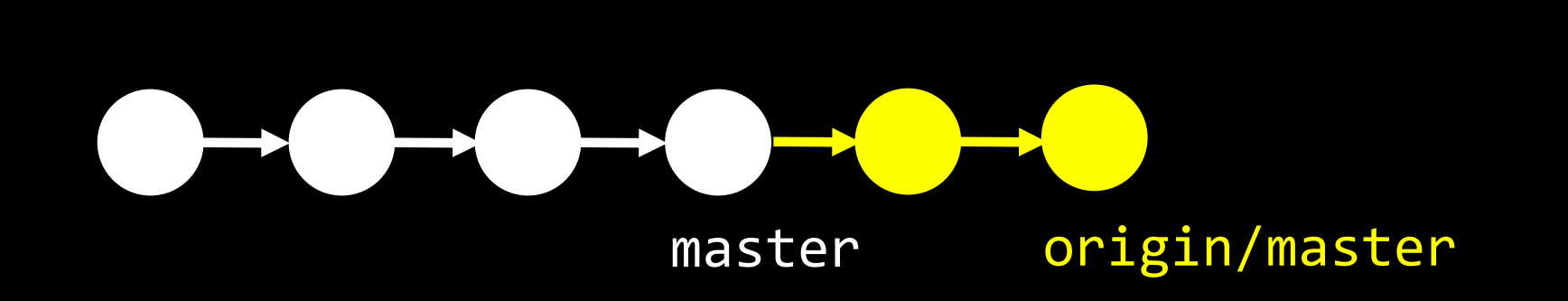

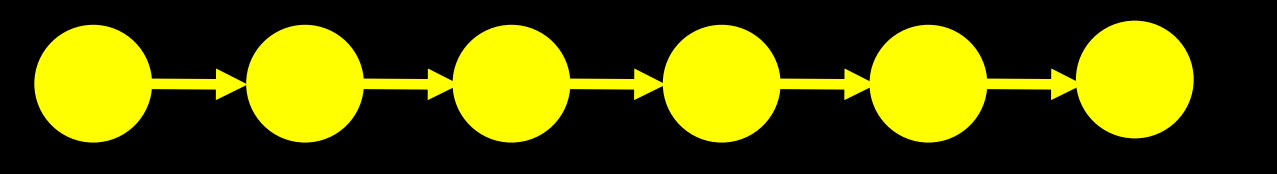

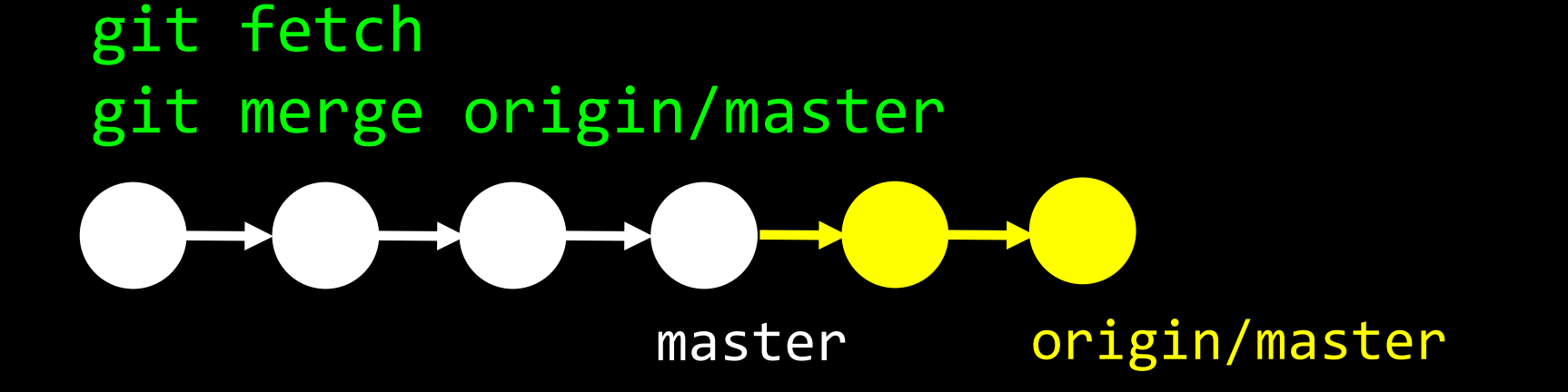

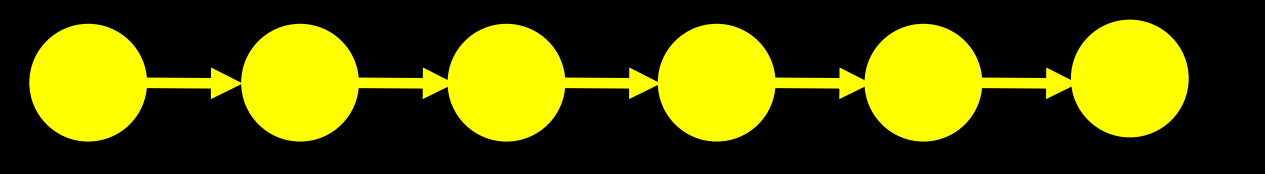

master

master git fetch git merge origin/master origin/master

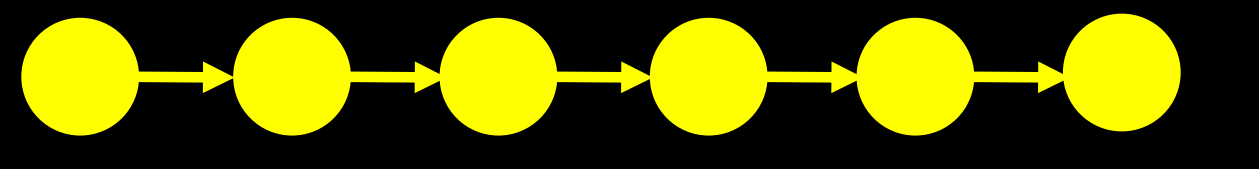

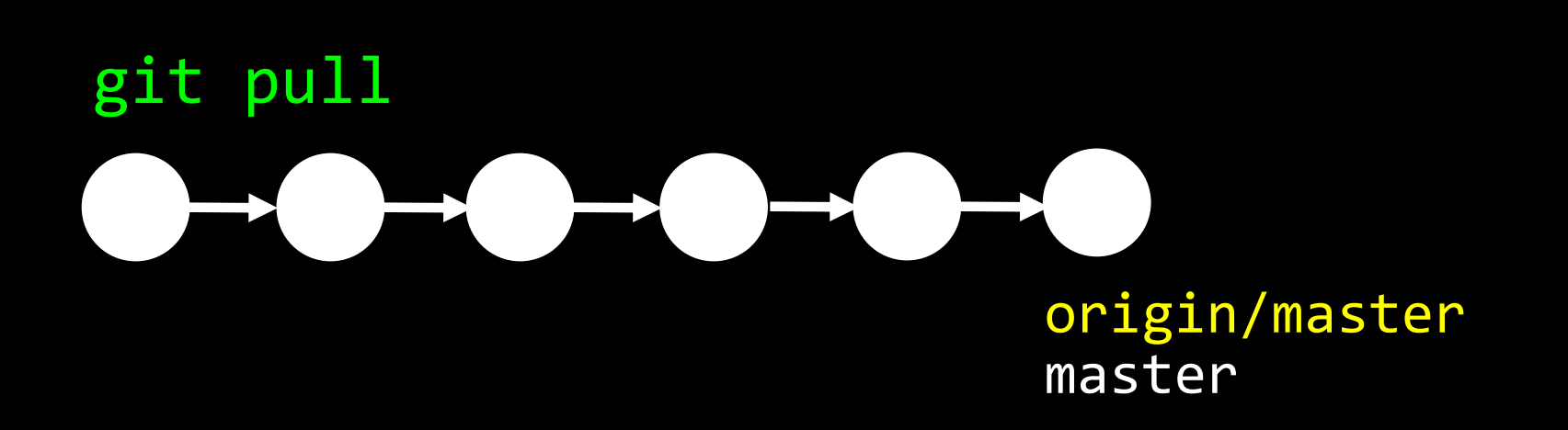

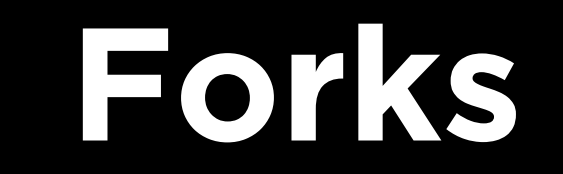

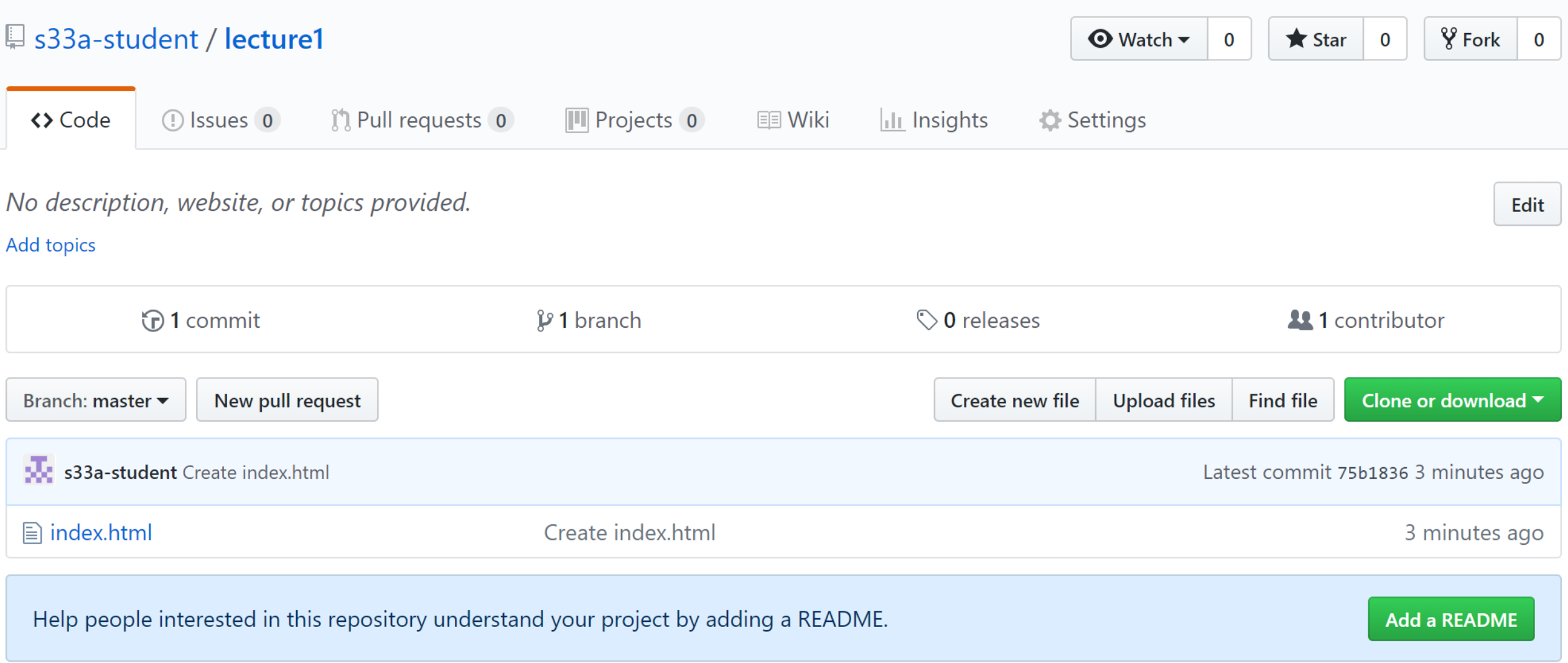

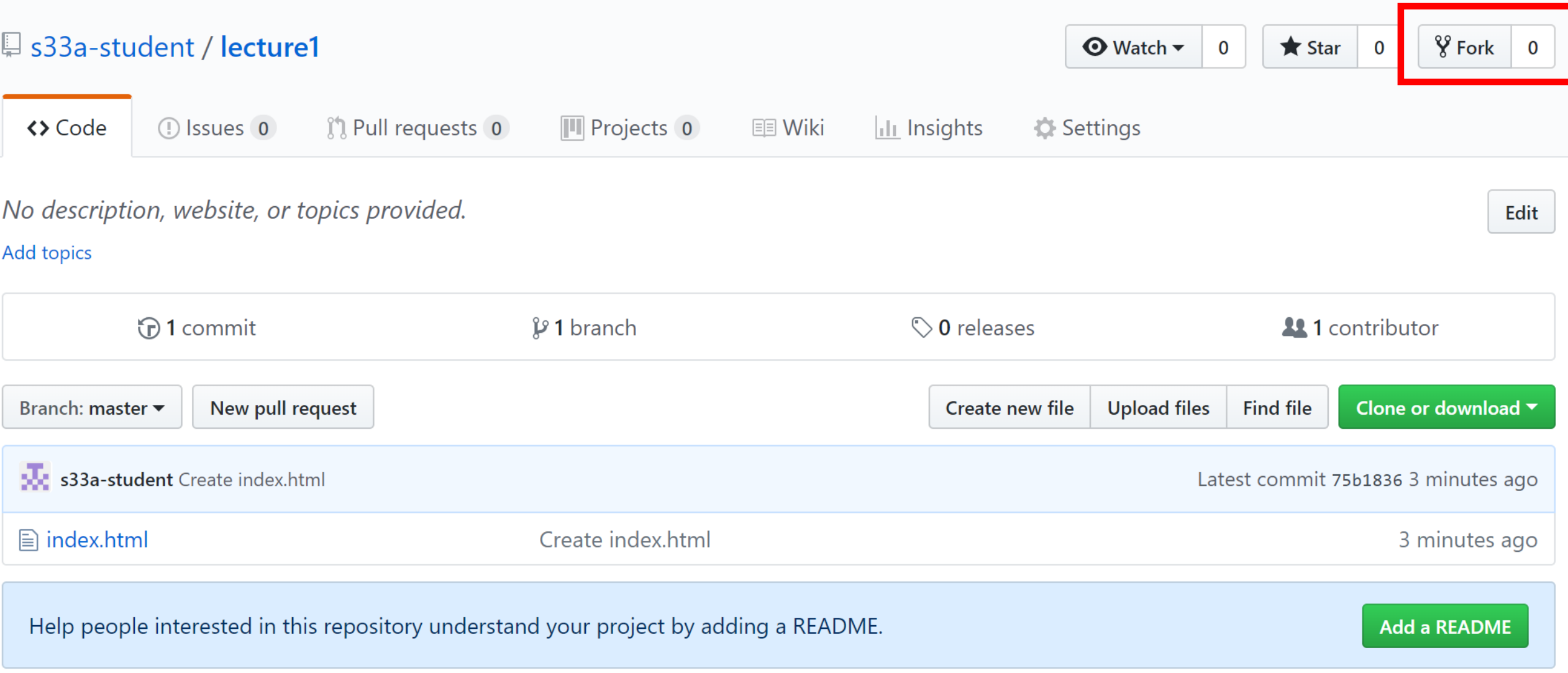

• A *pull request* is GitHub-specific terminology that arises wishes to propose modifications to someone else's repository. repository.

- A **pull request** is GitHub-specific terminology that arises<br>when someone other than the original contributor wishes to propose modifications to someone else's repository. repository.
- They typically arise after someone has forked their own<br>copy of a repository, tested out a change, and wants to incorporate it back in to the original codebase. incorporate it back in to the original codebase.

- A *pull request* is GitHub-specific terminology that arises propose modifications to someone else's repository. propose modifications to someone else's repository.
- They typically arise after someone has forked their own copy<br>of a repository, tested out a change, and wants to incorporate it back in to the original codebase. it back in to the original codebase.
- It's also possible to use PRs to merge your own branches.

## **HTML, continued**

### <a href="LOCATION">link text</a>

- Internal links
- External links
- Intra-page links

### <a href="hello.html">link text</a>

- Internal links
- External links
- Intra-page links

<a href="http://google.com">link text</a>

- Internal links
- External links
- Intra-page links

### <a href="#location1">link text</a>

- Internal links
- External links
- Intra-page links

### **HTML5 vs. HTML4**

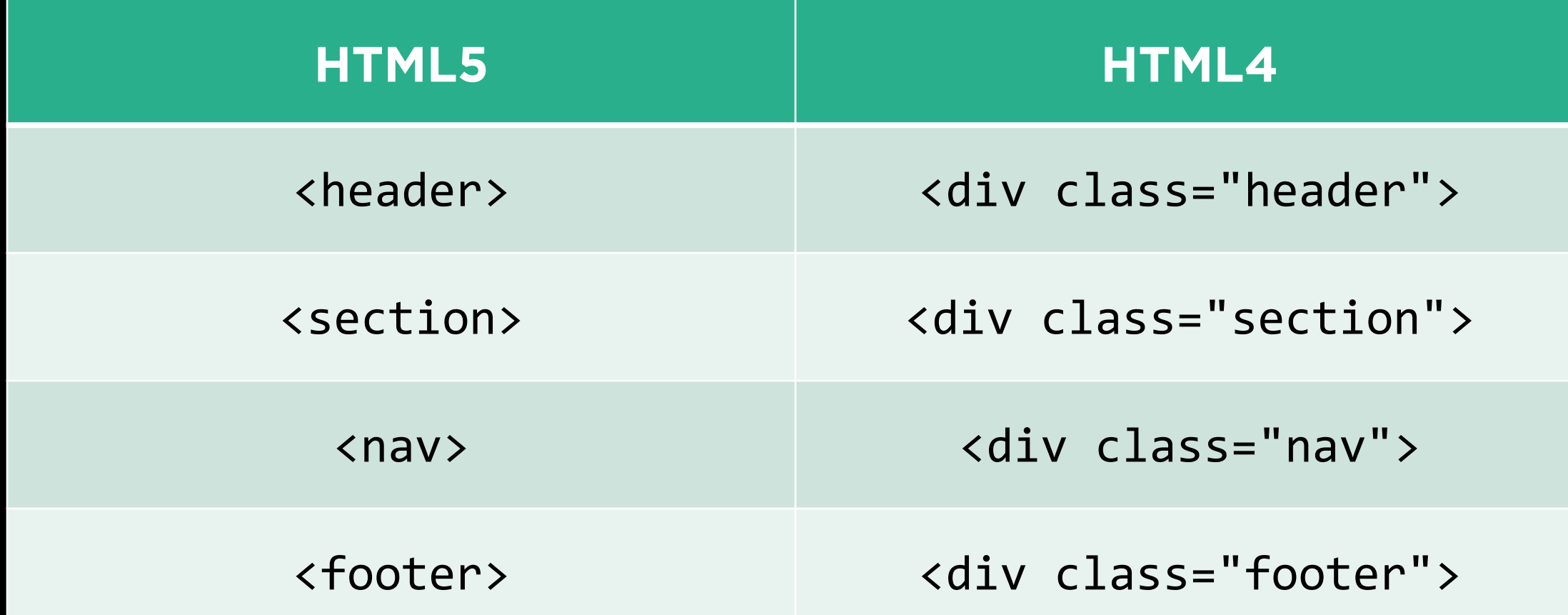

### **New HTML5 Tags**

- <audio>
- <video>
- <datalist>
- ...

### **CSS, continued**

### **CSS Selector Options**

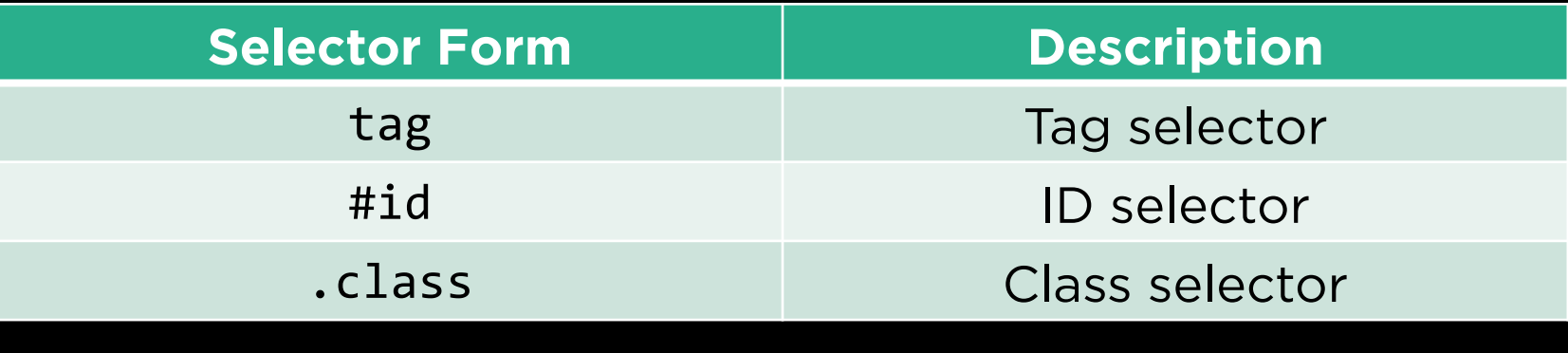

### **CSS Selector Options**

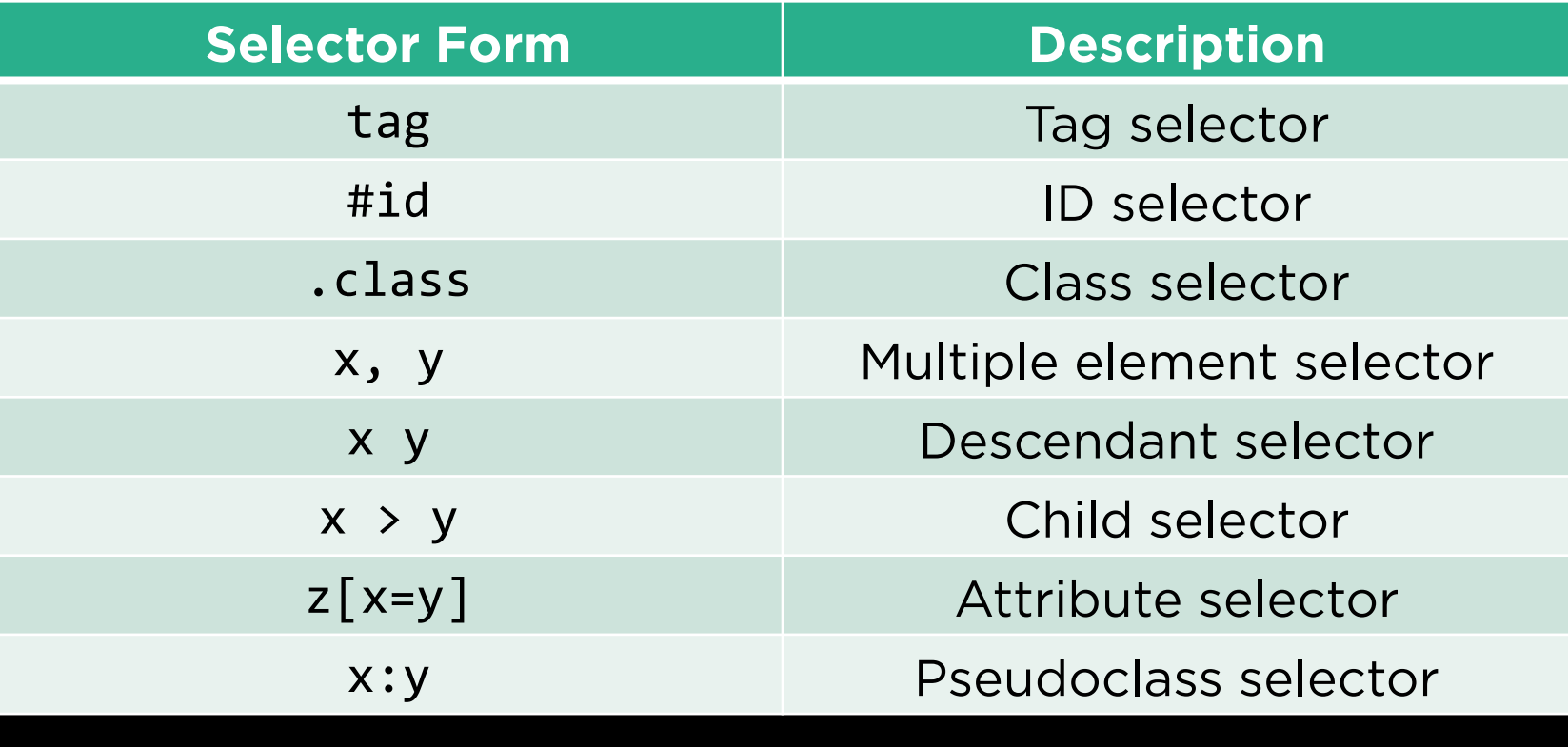

**Bootstrap**

### s://getbootstrap. https://getbootstrap.com

### Rootstrap.com https://getbootstrap.com

<link rel="stylesheet" href="https://stackpath.bootstrapcdn.com/bootstrap/4.3.1/css/bootstrap.min.css" integrity="sha384-ggOyR0iXCbMQv3Xipma34MD+dH/1fQ784/j6cY/iJTQUOhcWr7x9JvoRxT2MZw1T" crossorigin="anonymous">

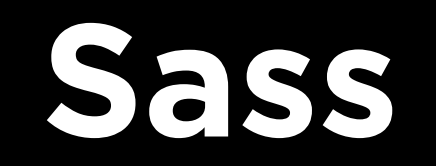